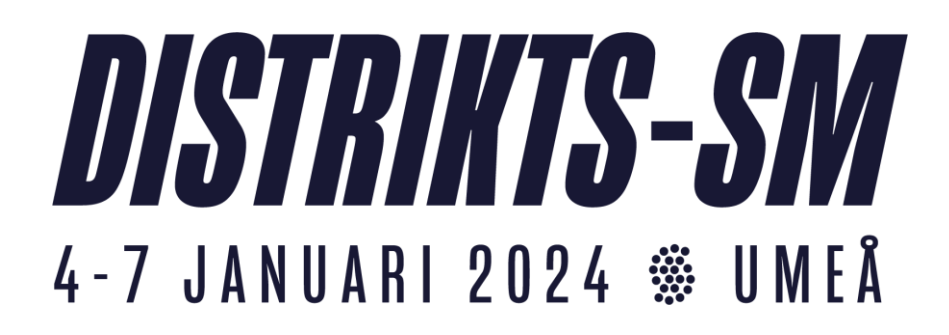

### **iBIS/protokollförare**

## **A. Inför match:**

\* internetadress: https://ibis.innebandy.se/IbisKlient/ Välj sedan förening Denna finns som genväg på datorn!

- \* Loggar in med användare: UEAVatten och lösen: distrikts-sm2024, ska vara förvalt redan
- \* Sök rätt på den gula boarden högt upp på sidan med information om Distrikts-SM.
- \* Klicka på "Matchlista per anläggning"
- \* Ange datum och den hall du jobbar på och klicka på hämta.
- \* Klicka på matchnumret för aktuell match
- \* Välj fliken matchtrupp
- \* Kontrollerar att alla spelare är inlagda i iBIS enligt matchprotokollet
- \* Eventuella ändringar i laguppställningarna kan ni göra själva i iBIS
- \* Välj händelser

# **B. Under match:**

\* Klicka på STARTA PERIOD 1 när matchen startar!

\* Lägger in matchhändelserna direkt domaren har rapporterat dem till sekretariatet

\* Klicka på "Avsluta PERIOD 1" när första perioden avslutas. Upprepa denna procedur efter varje periodavslut.

\* Kontrollerar att rätt uppgifter matats in (varje periodpaus)

\* För in skottstatistik i varje periodpaus i fliken resultat

\* **För in publiksiffran i fliken resultat under andra periodpausen!** 

**Börja räkna på 50 (lag + funktionärer skall räknas med =50)**

**\* Avsluta matchen med att klicka på Avsluta PERIOD 3, VÄLDIGT VIKTIGT!!**

#### **Efter matchen:**

\* Se till att domaren har skrivit under matchprotokollet.

\* Eventuella ändringar efter att matchprotokollet godkänts av domarna kan endast ske efter kontakt med Håkan Boström, 070–3416754

#### *OBS!*

*Matchens lirare samt prisutdelare presenteras* i samband med att lagen ställt upp för att tacka varandra. Prisutdelare är någon från U19-landslagets ledning och de tar kontakt med sekretariatet någon minut från matchslut. Se till att det framgår vem som är prisutdelare.

**Vid de matcher där de inte kan finnas representerade utser sekretariatet matchens lirare. Det innebär att ni bör ha en reservkandidat klar ifall ingen landslagsrepresentant finns i hallen**

*Vid akuta problem:* Håkan Boström 070–3416754 eller Tony Cederholm 073–7165699